# EDS3000PS Device Server Quick Start Guide

**!**

Ī.

Thank you for choosing Lantronix. Please register the EDS3000PS in order to receive notifications for firmware and documentation updates at www.lantronix.com/product-registration.

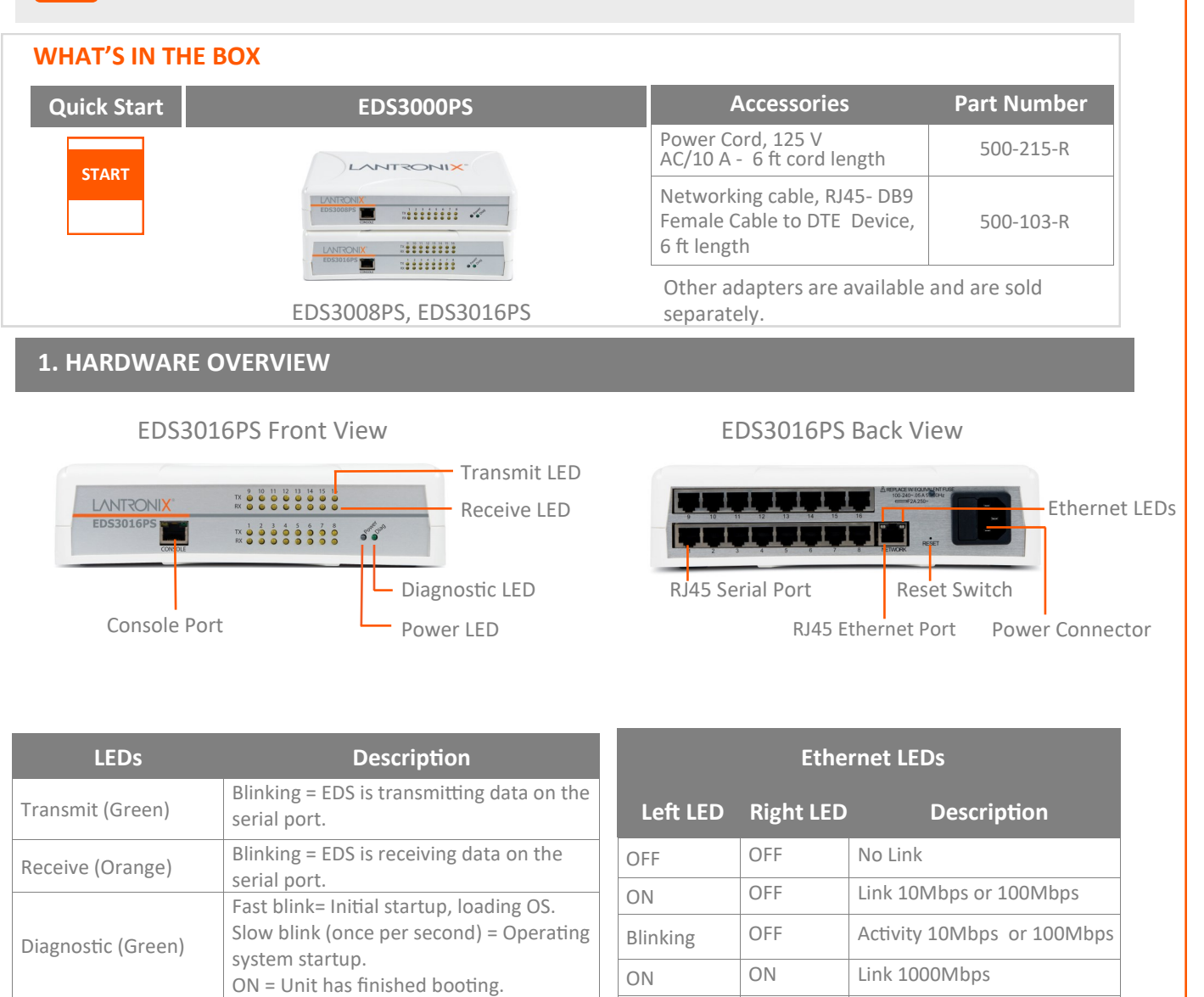

## **2. INSTALLATION**

- 1. Power off the serial device that will be connected to the EDS3000PS.
- 2. Attach an RJ-45 serial cable between the EDS3000PS and your serial device.
- 3. Connect a CAT5E Ethernet cable between the EDS3000PS Ethernet port and your Ethernet network.
- 4. Connect the power cord and apply power.

Power (Blue)  $ON = EDS$  is receiving power.

5. Power up the serial device.

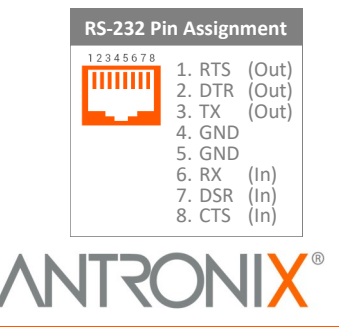

Blinking ON Activity 1000Mbps

Í

Ī.

## EDS3000PS Device Server Quick Start Guide

## **3. DEVICE DISCOVERY**

The EDS3000PS must have a unique IP address on your network. This IP address can be assigned automatically with DHCP, or you can assign it manually. The EDS3000PS looks for a DHCP server when it first powers up to assign an IP address. You can use Lantronix Provisioning Manager to locate the automatically assigned IP address.

- 1. Download the latest version of Lantronix Provisioning Manager from [https://www.lantronix.com/products/](https://www.lantronix.com/products/lantronix-provisioning-manager/) lantronix-[provisioning](https://www.lantronix.com/products/lantronix-provisioning-manager/)-manager/.
- 2. Install Lantronix Provisioning Manager.

### **4. IP ADDRESS CONFIGURATION**

If the EDS3000PS was not assigned an IP address automatically through DHCP, you must assign one via CLI. If it was successfully assigned an IP address through DHCP, you can change the configuration via the Web Manager or CLI.

The device's factory default username is "admin" and factory default password is the last eight characters of the Device ID.

To configure the IP address manually, you need the following information:

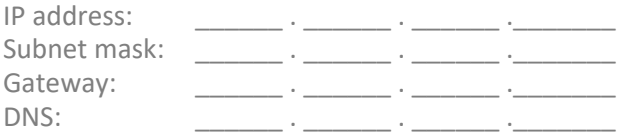

3. Run Lantronix Provisioning Manager.

4. If this is your first time running Lantronix Provisioning Manager, proceed through the initial setup.

5. Locate your device in the device list and note the IP address.

For detailed instructions, see the Lantronix Provisioning Manager online help at

[https://docs.lantronix.com/products/lpm/.](https://docs.lantronix.com/products/lpm/)

**To configure via Web Manager:**

- 1. Enter the device IP address in the address bar of a browser.
- 2. Log in to the EDS3000PS.
- 3. Change network settings, if needed, in Network > Wired Network > Interface > Configuration, or perform other configuration.

#### **To configure via Command Line:**

- 1. Connect via a terminal emulator over serial or via Telnet (if the EDS3000PS already has an IP address).
- 2. Log in to the EDS3000PS.
- 3. Change network settings, if needed, in enable > config > if 1, or perform other configuration.

**Lantronix ConsoleFlow™** — Software platform to centrally access and remotely manage your Lantronix device assets. Visit [https://www.lantronix.com/consoleflow](https://www.lantronix.com/consoleflow/) to request a free trial.

#### **Contact Technical Support**

For technical support queries, visit [https://www.lantronix.com/support.](https://www.lantronix.com/support/) Latest Firmware For the latest firmware downloads, visit **https://www.lantronix.com/support/downloads** 

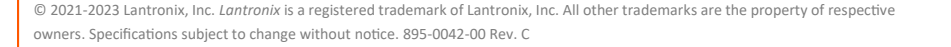

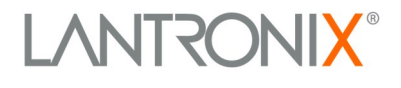